### Screen-based Controls (Widgets)

#### In order to interact with a website, users

usually require the use of screen-based controls (sometimes known as 'widgets'). Besides the pervasive link, commonly used screen-based controls include pushbuttons, radio buttons, check boxes, drop-down lists and entry fields. Designers should ensure that they use familiar widgets in a conventional or commonly-used manner.

When pushbuttons are used, ensure that they look like pushbuttons and that they are clearly labeled. In some cases, the pushbuttons will need to be prioritized to facilitate their proper use.

Radio buttons are used to select from among two or more mutuallyexclusive selections. Check boxes should be used to make binary choices, e.g., 'yes' or 'no'. Drop-down lists are generally used to select one item from among many. To speed user performance, show default values when appropriate, and do not limit the number of viewable list box options.

Entry fields are used when filling-out forms and entering text into search boxes. Designers should try to minimize the amount of information entered by users. Each entry field should be clearly and consistently labeled, with the labels placed close to the entry fields. Designers should also clearly distinguish between "required" and "optional" data entry fields, and attempt to minimize the use of the Shift key.

To facilitate fast entry of information, designers should automatically place the cursor in the first data entry field, provide labels for each field (e.g., pounds, miles, etc.), and provide auto-tabbing functionality. In order to increase accuracy of data entry, partition long data items into smaller units, enable the software to automatically detect errors, and do not require case-sensitive data entries. Showing users their data entries can increase accuracy. For experienced users, the fastest possible entry of information will come from allowing users to use entry fields instead of selecting from list boxes.

# 13:1 Distinguish Required and Optional Data Entry Fields

**Guideline:** Distinguish clearly and consistently between required and optional data entry fields. 

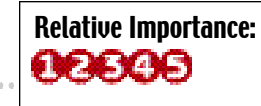

**Comments:** Users should be able to easily determine which data entry fields are required and **COCOO** which are optional. Many websites are currently

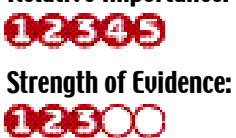

using an asterisk in front of the label for required fields. Other sites are adding the word "required" near the label. One study found that bolded text is preferred when compared to the use of chevrons (>>>), checkmarks, or color to indicate required fields.

**Sources:** Bailey, 1996; Fowler, 1998; Morrell, et al., 2002; Tullis and Pons, 1997

#### Example:

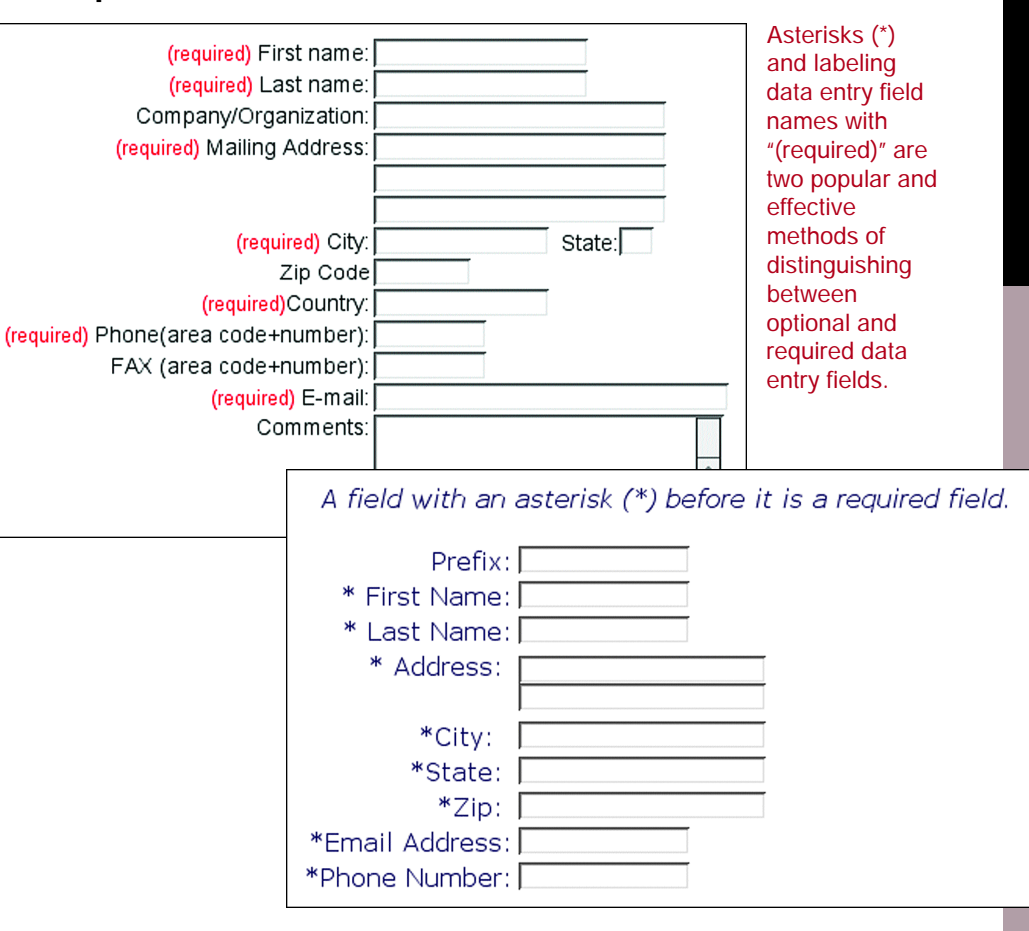

Screen-based Controls (Widgets)

# Controls (Widgets) **-based Gen**

112

# 13:2 Detect Errors Automatically

**Guideline:** Use the computer to detect errors made by users. 

**Comments:** Do not expect users to make correct entries. Anticipate possible user errors and allocate responsibility to the computer to identify these mistakes and suggest corrections. For example, if a date is entered as "February 31," the computer should generate an error message asking for a revised entry. Some user entries may not need checking, or may not be amenable to computer checking.

Strength of Evidence:

 $00000$ 

Relative Importance:00000

Sources: B a i l e y, 1983; Pew and Rollins, 1975; Smith and Mosier, 1986.

#### Example:

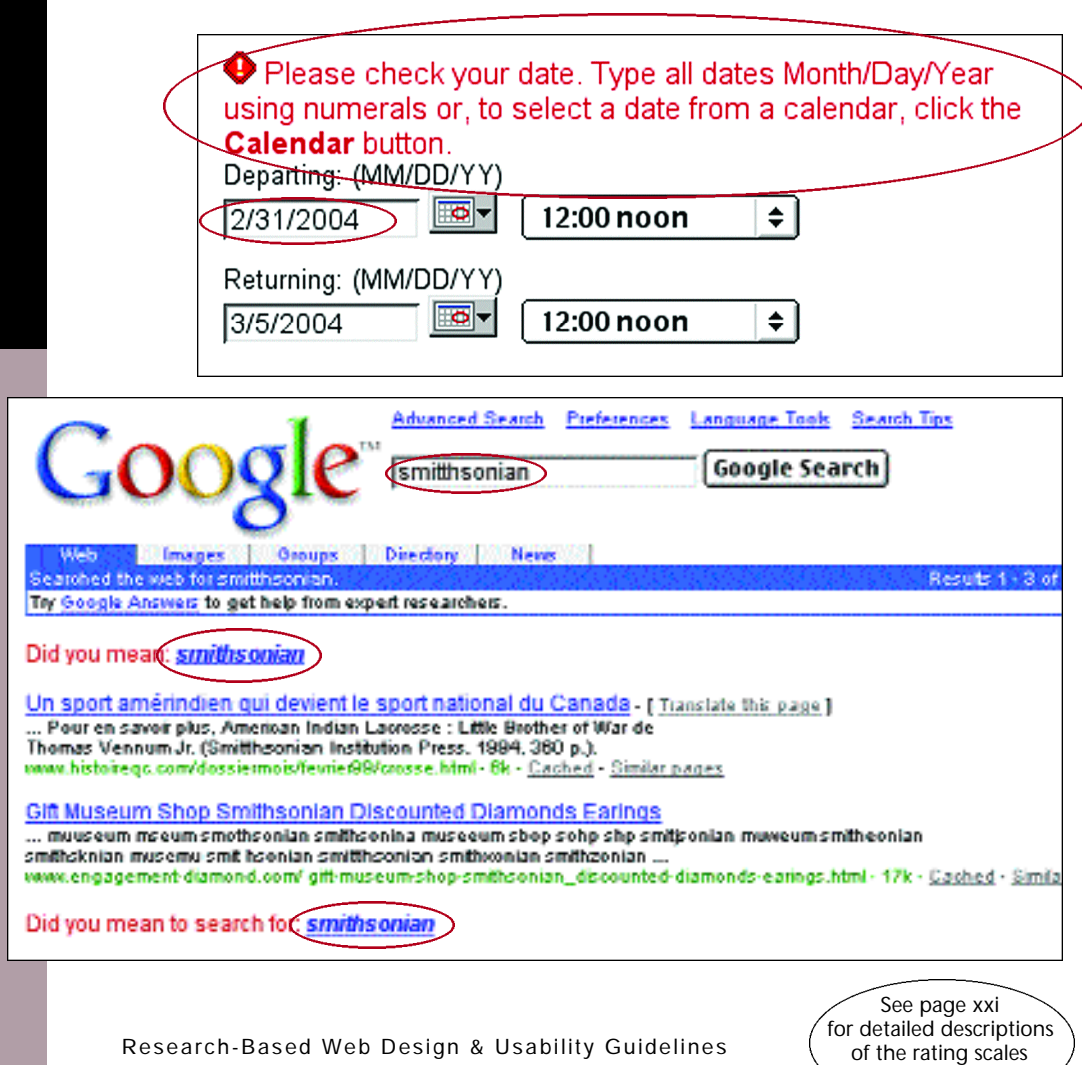

#### 13:3 Minimize User Data Entry

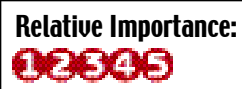

**Guideline:** Do not require users to enter the same information more than once. 

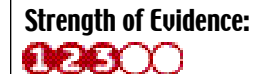

**Comments:** Requiring re-entry of data imposes an additional task on users, and increases the possibility of entry errors. When entries made by users on one page are required on another page, the computer should retrieve the original entries, rather than requiring re-entry of the same information. In general, require users to make as few entries as possible. 

Sources: Czaja and Sharit, 1997; Smith and Mosier, 1986; Zimmerman, et al.,  $2002$ 

#### Example:

Clicking this button will prompt the server to copy information from the "Billing Address" column to the "Shipping Address" column, thus eliminating the need for users to re-input the data (if it is the same).

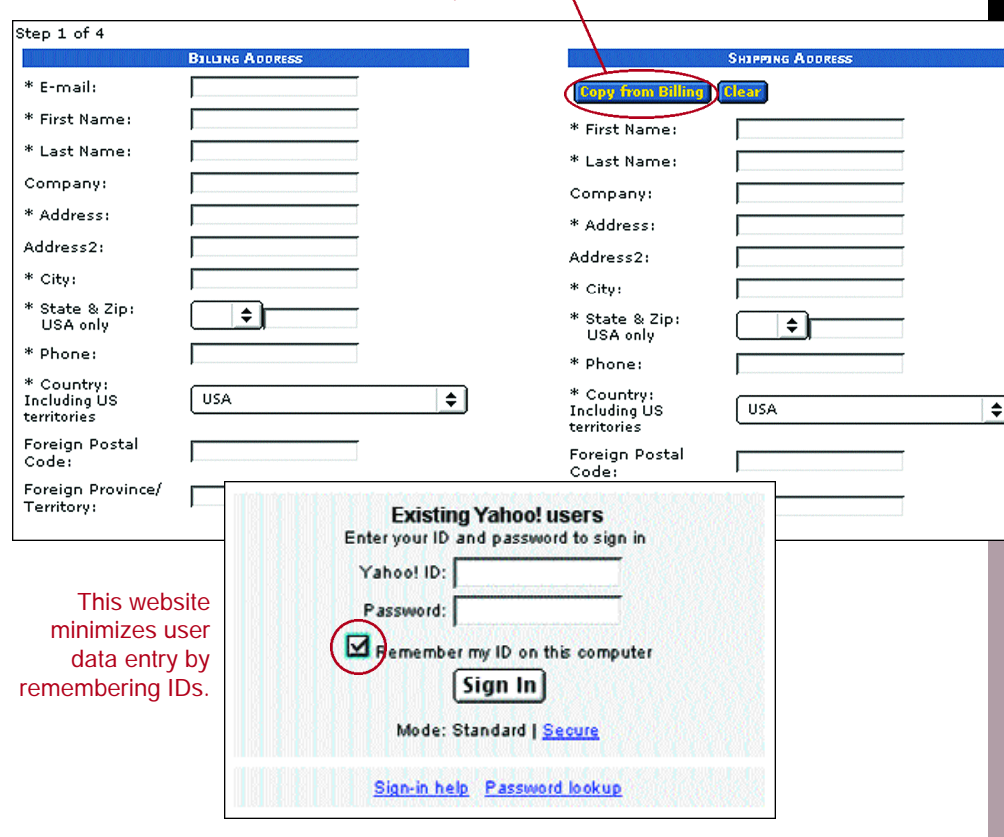

Research-Based Web Design & Usability Guidelines

**Screen-based Controls (Widgets)** 

# 114

desired.

entry field to help users understand what entries are

13:4 Label Data Entry Fields Clearly

# Screen-based Controls (Widgets)

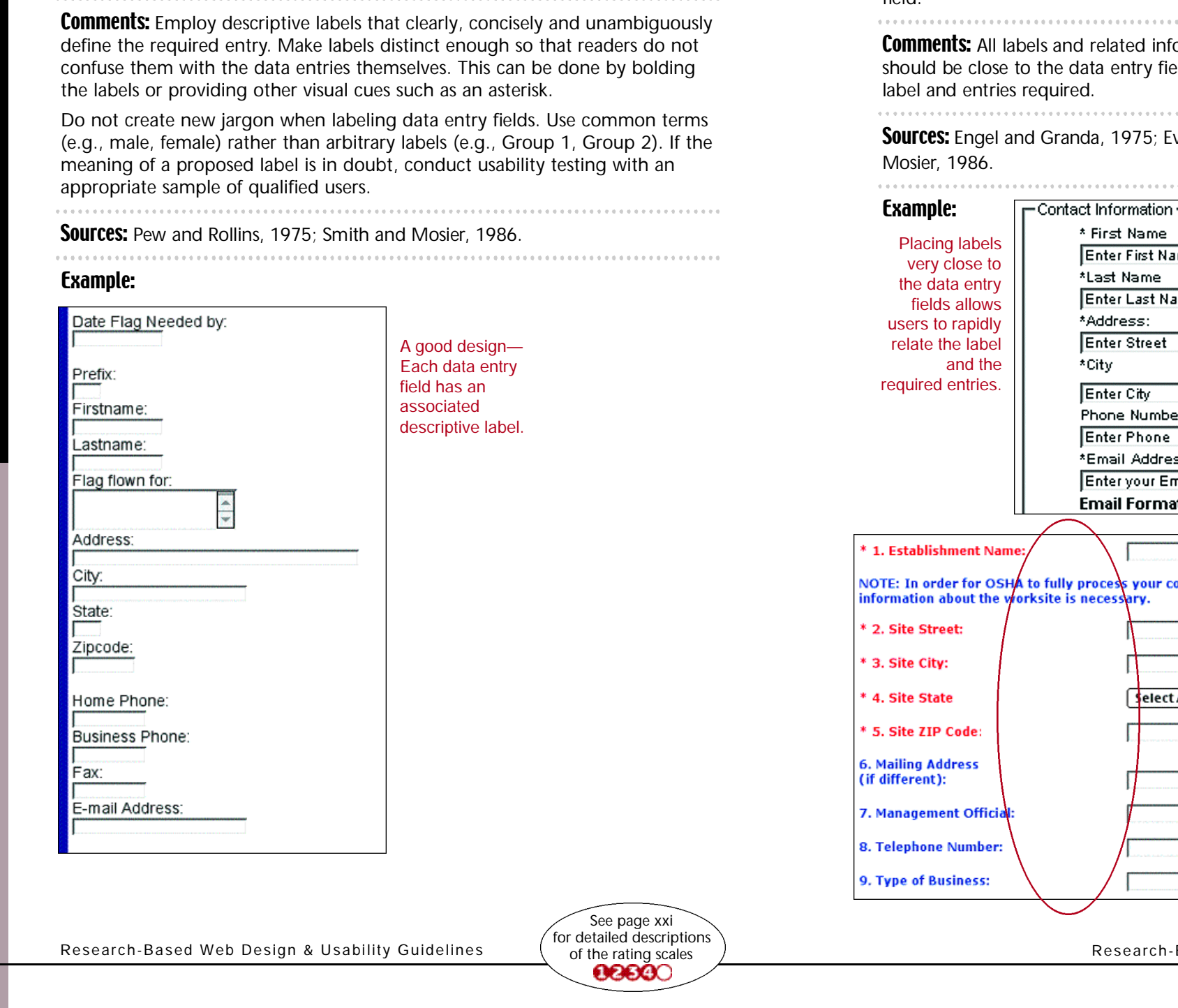

Strength of Evidence:<br>**CCS**OO

Relative Importance:<br>**CECOS** 

# 13:5 Put Labels Close to Data Entry Fields

Guideline: Display an associated label for each data  $\vert$  Strength of Evidence:  $\vert$  Guideline: Ensure that labels are close enough to  $\vert$  Relative Importance: their associated data entry fields so that users will recognize the label as describing the data entry field. . . . . . . . . . . . . . . . . . . .

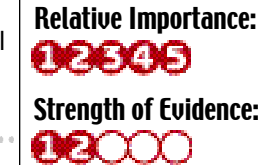

information

field to enable users to easily relate the

Evans, 1998; Galitz, 2002; Smith and

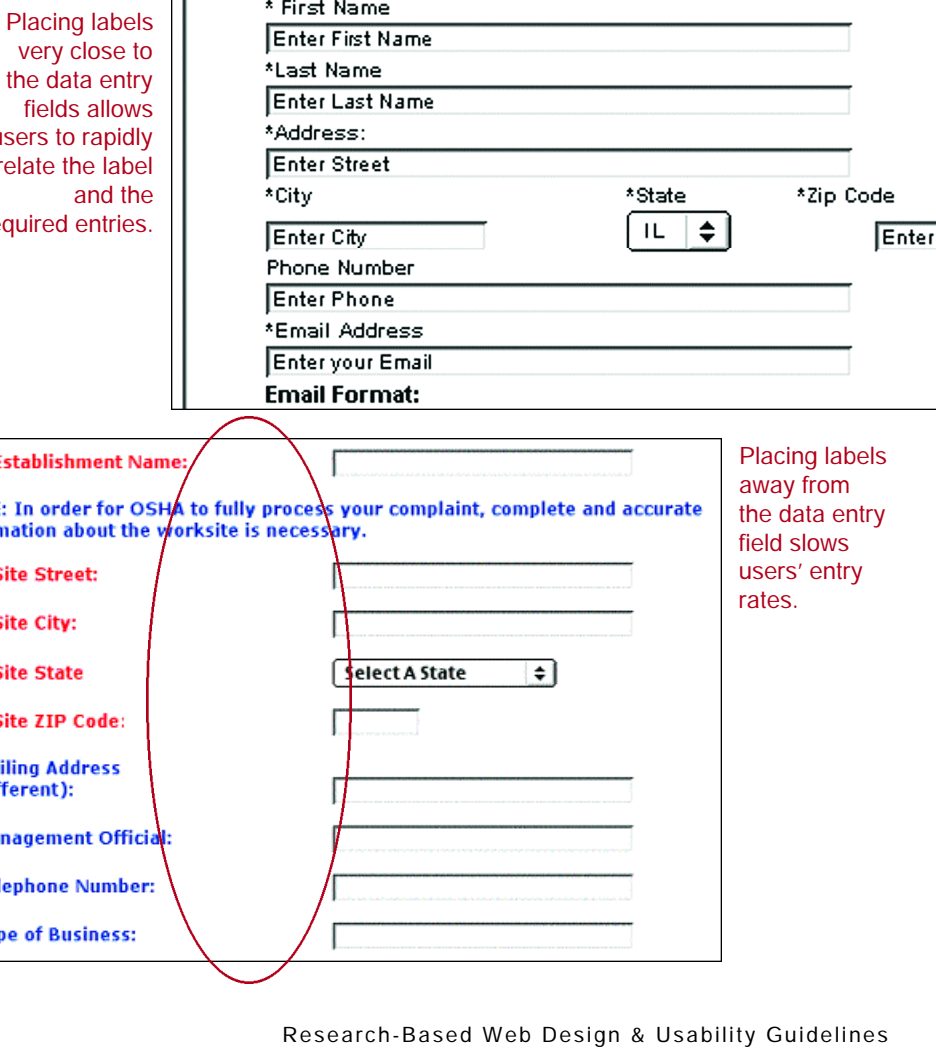

Screen-based Controls [Wid

lgets]

. . . . . . . . . . .

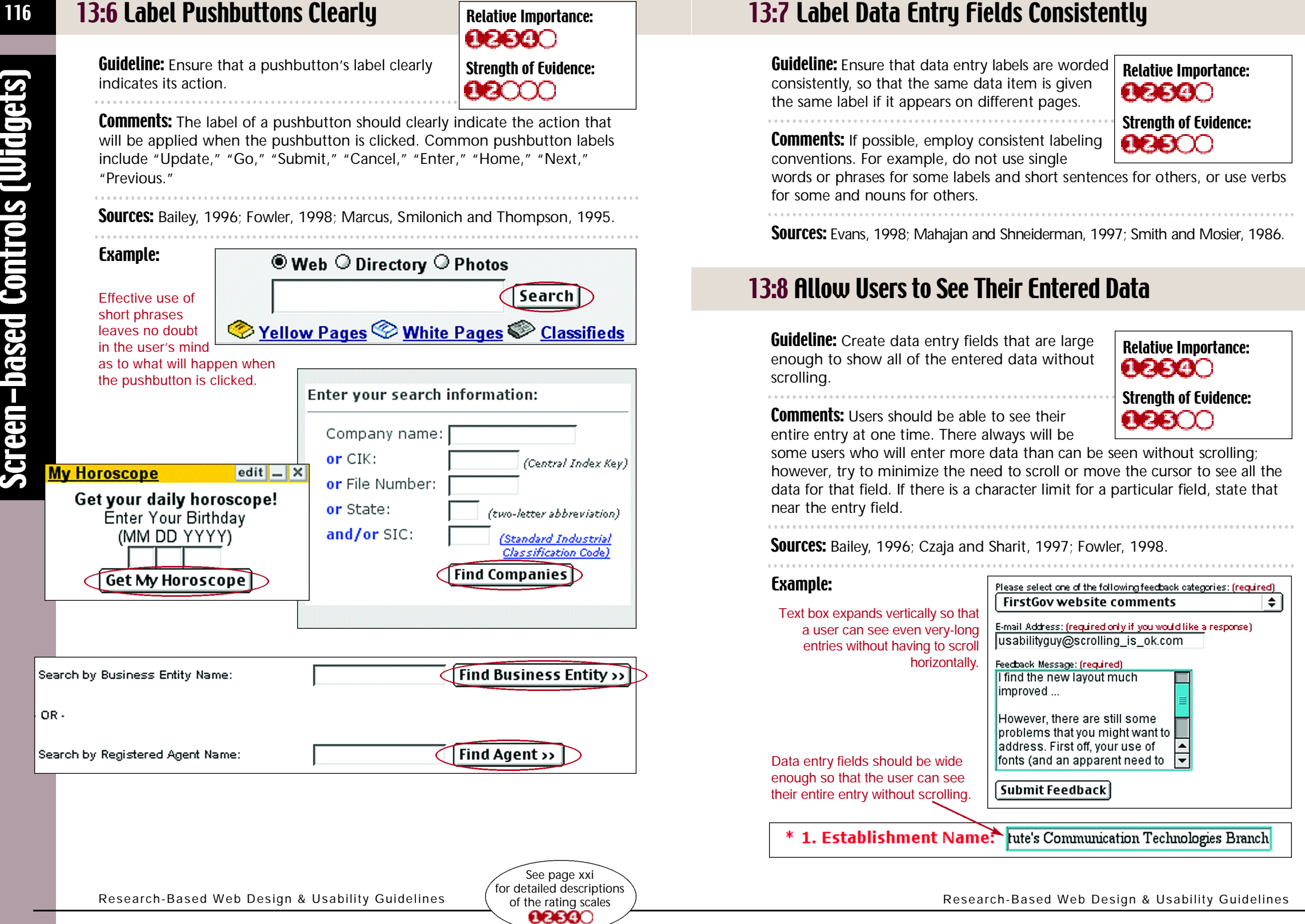

Screen-based Controls (Widgets)

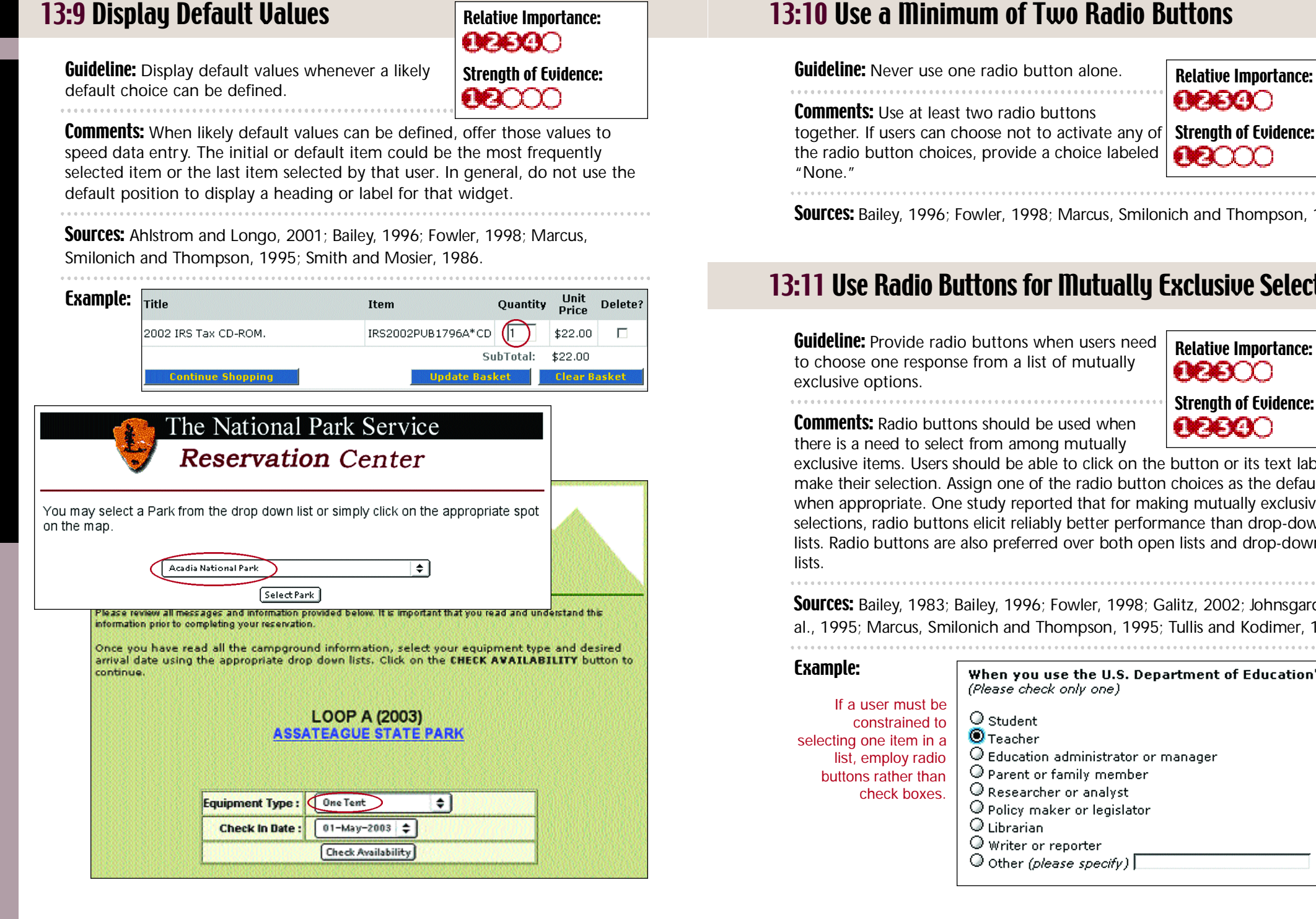

#### 13:10 Use a Minimum of Two Radio Buttons

**Guideline:** Never use one radio button alone.

Comments: Use at least two radio buttons

" None "

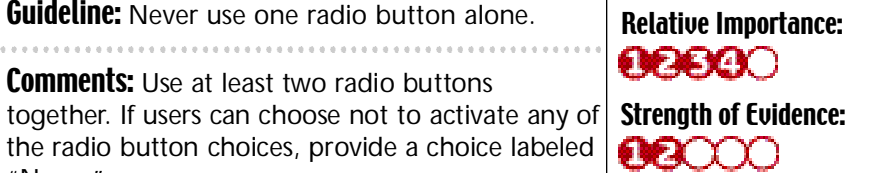

**Sources:** Bailey, 1996; Fowler, 1998; Marcus, Smilonich and Thompson, 1995.

# 13:11 Use Radio Buttons for Mutually Exclusive Selections

**Guideline:** Provide radio buttons when users need to choose one response from a list of mutually exclusive options.

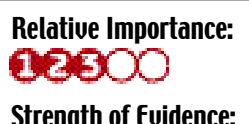

**Comments:** Radio buttons should be used when there is a need to select from among mutually

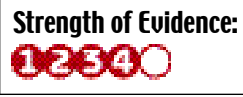

exclusive items. Users should be able to click on the button or its text label to make their selection. Assign one of the radio button choices as the default when appropriate. One study reported that for making mutually exclusive selections, radio buttons elicit reliably better performance than drop-down lists. Radio buttons are also preferred over both open lists and drop-down  $lists$ 

**Sources:** Bailey, 1983; Bailey, 1996; Fowler, 1998; Galitz, 2002; Johnsgard, et al., 1995; Marcus, Smilonich and Thompson, 1995; Tullis and Kodimer, 1992.

#### Example: When you use the U.S. Department of Education's (ED) (Please check only one) If a user must be Student constrained to  $\bullet$  Teacher selecting one item in a G Education administrator or manager list, employ radio Parent or family member buttons rather than Researcher or analyst check boxes.Policy maker or legislator  $\odot$  Librarian Writer or reporter  $\bigcirc$  Other (please specify)

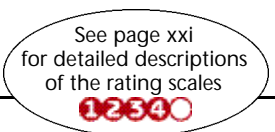

118

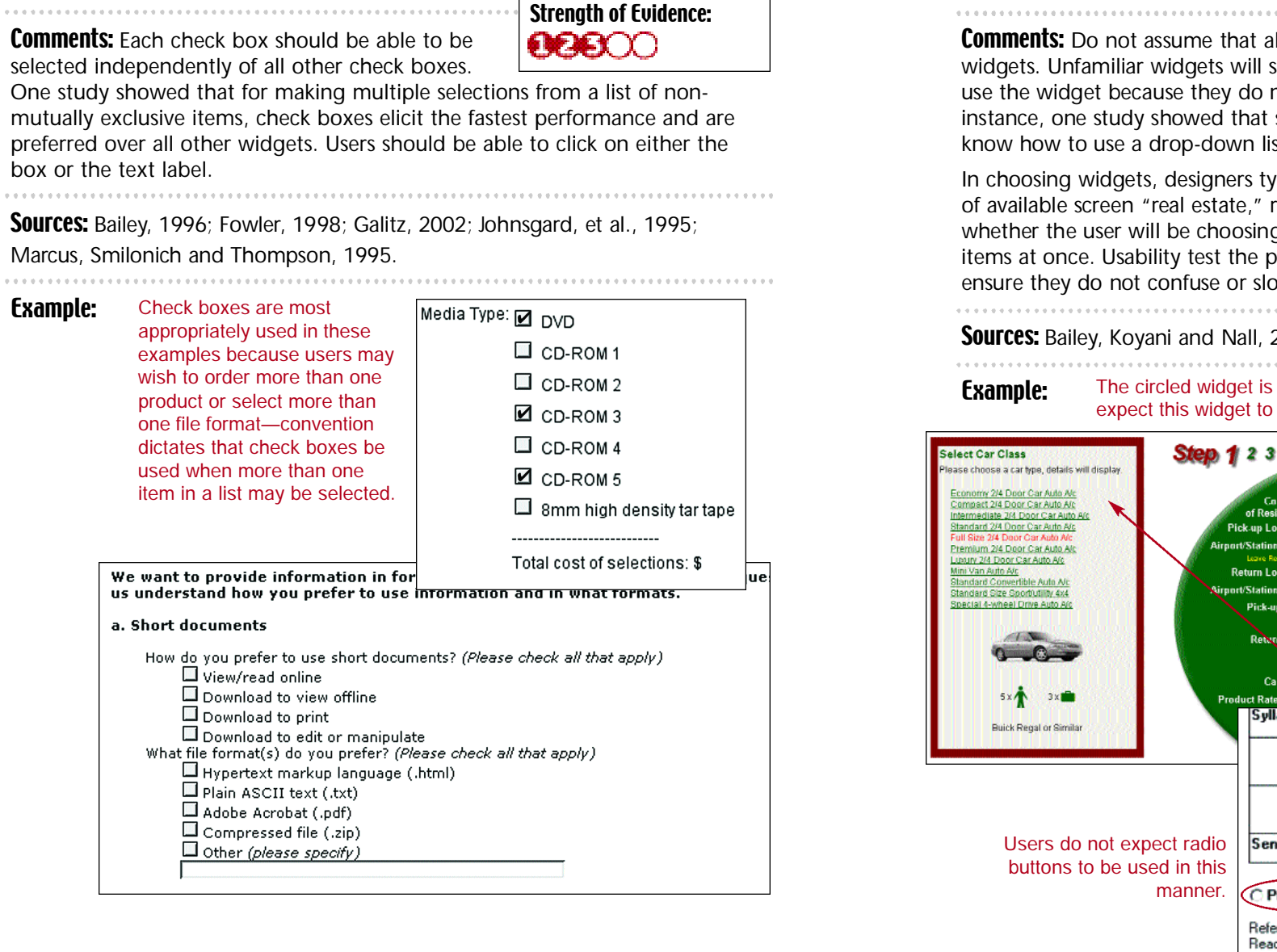

See page xxi for detailed descriptions of the rating scales

# 13:12 Use Check Boxes to Enable Multiple Selections

**Guideline:** Use a check box control to allow users to select one or more items from a list of possible choices.

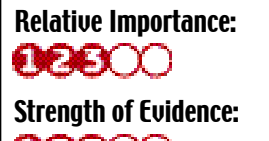

Comments: Each check box should be able to be selected independently of all other check boxes.

One study showed that for making multiple selections from a list of nonmutually exclusive items, check boxes elicit the fastest performance and are preferred over all other widgets. Users should be able to click on either the box

**Sources:** Bailey, 1996; Fowler, 1998; Galitz, 2002; Johnsgard, et al., 1995;

#### Marcus, Smilonich and Thompson, 1995.

#### 13:13 Use Familiar Widgets

#### Relative Importance:  $00000$ Strength of Evidence:  $0000$

**Guideline:** Use widgets that are familiar to your users and employ them in their commonly used manner. 

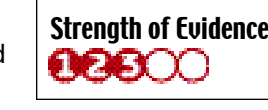

Ill users are familiar with all available slow some users, and cause others to not not know how to make it work properly. For some users, particularly older users, do not st box.

pically consider such issues as the amount reducing the number of user clicks, and g one from among many items, or several erformance and acceptability of widgets to ow users.

#### 2000; Nall, Koyani and Lafond, 2001.

used in an unconventional manner. Users might be a text entry box. However, when a user

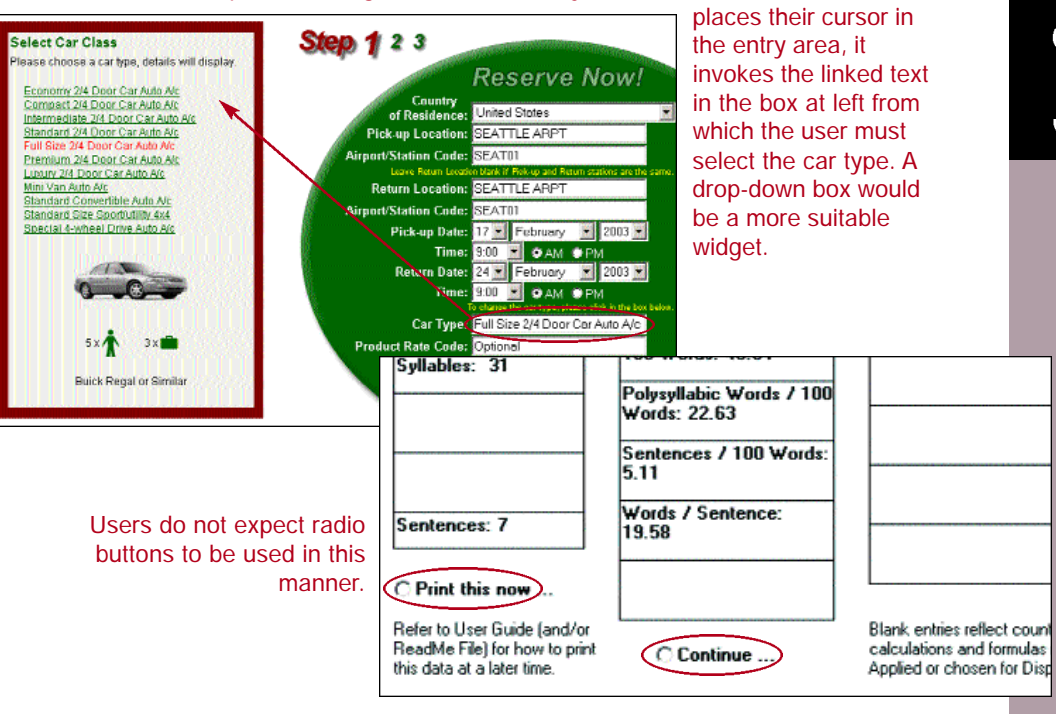

120

# 13:14 Use a Single Data Entry Method

Screen-based Controls (Widgets)

122

. . . . . . . . . . . .

**Guideline:** Design data entry transactions so that Strength of Evidence: users can stay with one entry method as long as 00000 possible.

**Comments:** Do not have users shift back and forth between data entry methods. Requiring users to make numerous shifts from keyboard to mouse to keyboard can substantially slow their entry speed.

Relative Importance:

**OEIEIOO** 

Sources: Czaja and Sharit, 1997; Engel and Granda, 1975; Foley and Wallace, 1974; Smith and Mosier, 1986.

#### **Example:** In this example, data entry methods are used consistently so that users do not have to shift back and forth between mouse entry and keyboard entry.

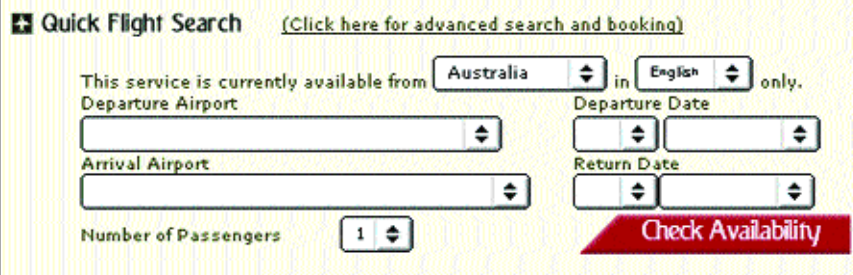

This design forces users to switch between keyboard entry and mouse entry methods, and will slow the user's data entry task.

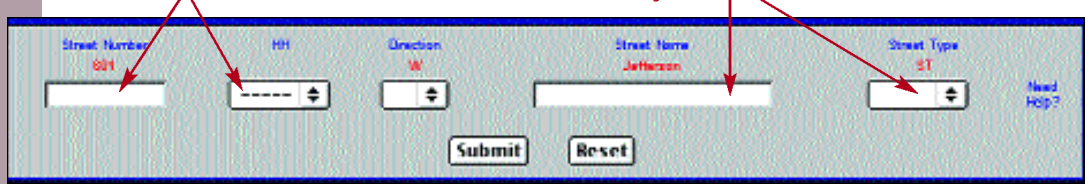

#### 13:15 Partition Long Data Items

#### Relative Importance:  $O(E|E(X))$

**Guideline:** Partition long data items into shorter sections for both data entry and data display. 

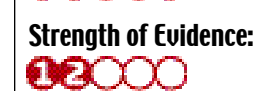

**Comments:** Partitioning long data items can aid users in detecting entry errors, and can reduce erroneous entries. For example, it is easier to enter and verify a ten digit telephone number when entered as three groups, NNN-NNN-NNNN. Similarly, ZIP+4 codes and social security numbers are best partitioned.

**Sources:** Mayhew, 1992; Smith and Mosier, 1986.

# Example:

The "Phone Number" entry field is partitioned correctly. However, the "ZIP+4" field should be broken out into two fields (one 5 digits long, and one 4 digits long, separated by a hyphen).

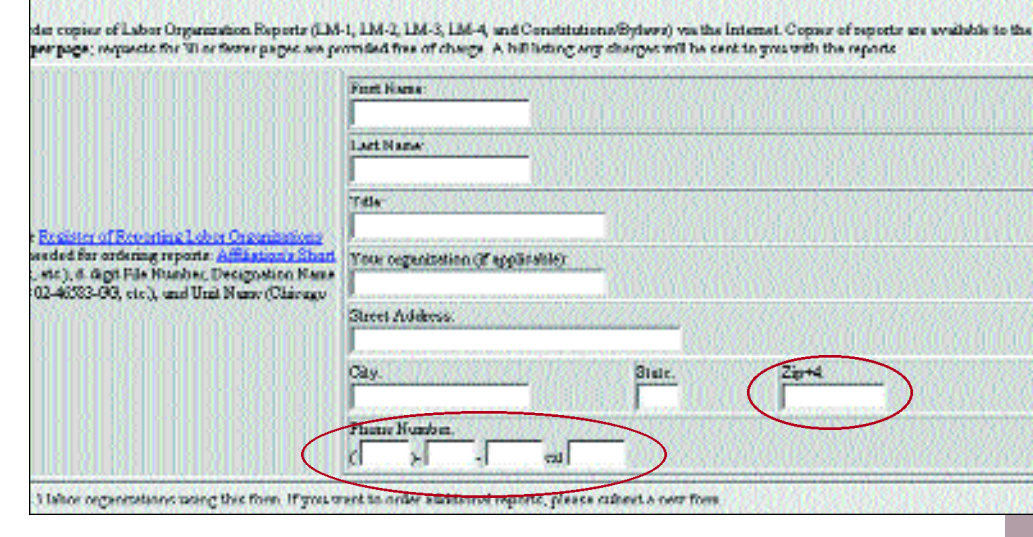

123

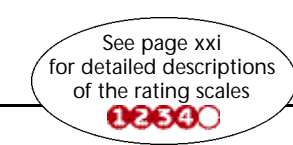

Research-Based Web Design & Usability Guidelines

# 13:16 Do Not Make User-Entered Codes Case Sensitive

equivalent when users are entering codes. 

Relative Importance:  $O(E|E|)$ Strength of Evidence:

 $\mathbf{O}(\mathbf{C})$ 

**Comments:** Do not make user-entered codes case sensitive unless there is a valid reason for doing so (such as increased security of passwords). If

required, clearly inform users if they must enter codes in a case specific manner. When retaining data entered by users, show the data as it was entered by the user.

**Sources:** Ahlstrom and Longo, 2001; Smith and Mosier, 1986.

# 13:17 Place Cursor in First Data Entry Field

**Guideline:** Place (automatically) a blinking cursor at the beginning of the first data entry field when a data entry form is displayed on a page. 

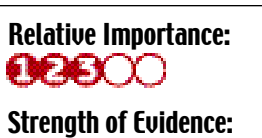

 $00000$ 

**Comments:** Users should not be required to move

the mouse pointer to the first data entry field and

click on the mouse button to activate the field. Designers should consider, however, that programming this automatic cursor placement might negatively impact the performance of screen reader software.

**Sources:** Ahlstrom and Longo, 2001; Smith and Mosier, 1986.

#### Example:

These two websites automatically place the cursor in the first data entry field.

Research-Based Web Design & Usability Guidelines

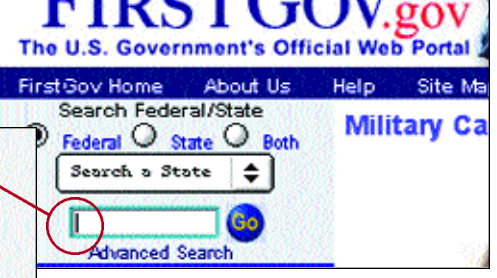

# 13:18 Provide Auto-tabbing Functionality

Guideline: Treat upper- and lowercase letters as **Relative Importance:** Cuideline: Provide auto-tabbing functionality for **Relative Importance:** frequent users with advanced Web interaction skills. 

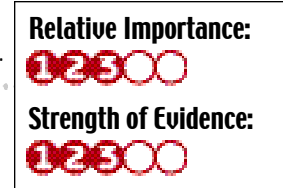

**Comments:** Auto-tabbing can significantly reduce data entry times for frequent users by not requiring them to manually tab from field to field. 

**Sources:** Ahlstrom and Longo, 2001; Pew and Rollins, 1975; Smith and Mosier, 1986.

#### 13:19 Label Units of Measurement

and reduce the chance of errors.

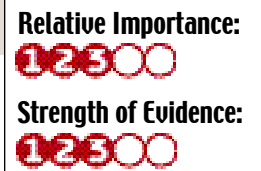

**Guideline:** When using data entry fields, specify the desired measurement units with the field labels rather than requiring users to enter them.

**Comments:** Designers should include units such as minutes, ounces, or centimeters, etc. as part of the data entry field label. This will reduce the number of keystrokes required of users (speeding the data entry process),

**Sources:** Pew and Rollins, 1975; Smith and Mosier, 1986.

#### Example:

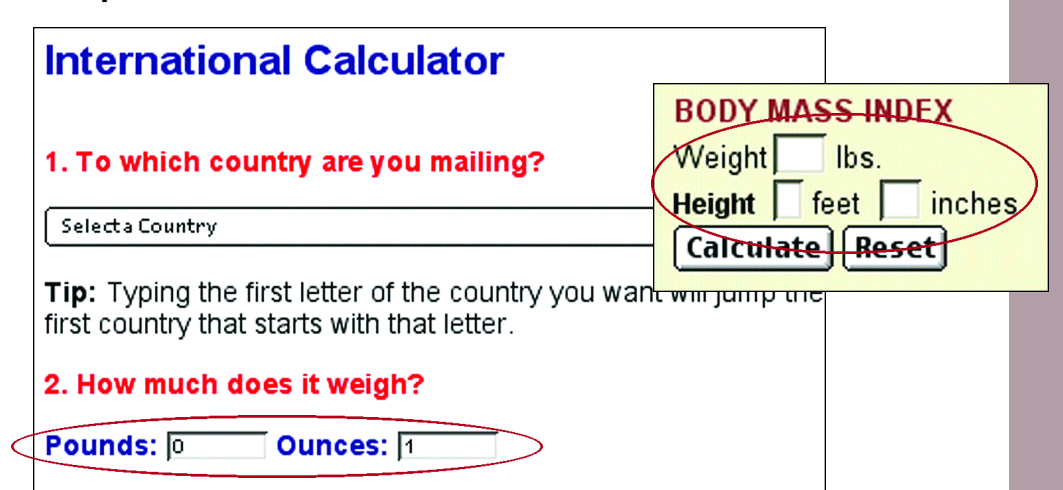

124

**idgets** 

E

**Controls** 

Screen-based

Yahoo! ID: IT Password:  $\square$  Remember my ID on this computer  $SignIn$ 

Mode: Standard | Secure

**Existing Yahoo! users** 

Enter your ID and password to sign in

See page xxi for detailed descriptions of the rating scales

127

#### 13:20 Ensure that Double-Clicking Will Not Cause Problems

**Guideline:** Ensure that double-clicking on a link will Relative Importance: **Guideline:** Use open lists rather than drop-down Relative Importance: not cause undesirable or confusing results. 

Relative Importance:  $O(E|E(X))$ 

Strength of Evidence:<br>**EXXXX** 

Strength of Evidence:

Relative Importance:

 $\mathbf{R}$ 

00000

**Comments:** Many users double-click on a link when only one click is needed. Developers cannot stop users from double-clicking, but they should try to

reduce the negative consequences of this behavior. Usability testing has indicated that if users start with quick double-clicks, they tend to continue to do this for most of the test. Sometimes, when both clicks are detected by the computer, the first click selects one link and the second click selects a second link, causing unexpected (i.e., puzzling) results.

**Sources:** Bailey, Koyani and Nall, 2000; Fakun and Greenough, 2002.

#### 13:21 Do Not Limit Viewable List Box Options

**Guideline:** When using open lists, show as many options as possible. 

**Comments:** Scrolling to find an item in a list box can take extra time. In one study, an open list that showed only three (of five) options was used. To see

the hidden two items, users had to scroll. The need to scroll was not obvious to users who were not familiar with list boxes, and slowed down those that did know to scroll.

**Sources:** Bailey, Koyani and Nall, 2000; Zimmerman, et al., 2002.

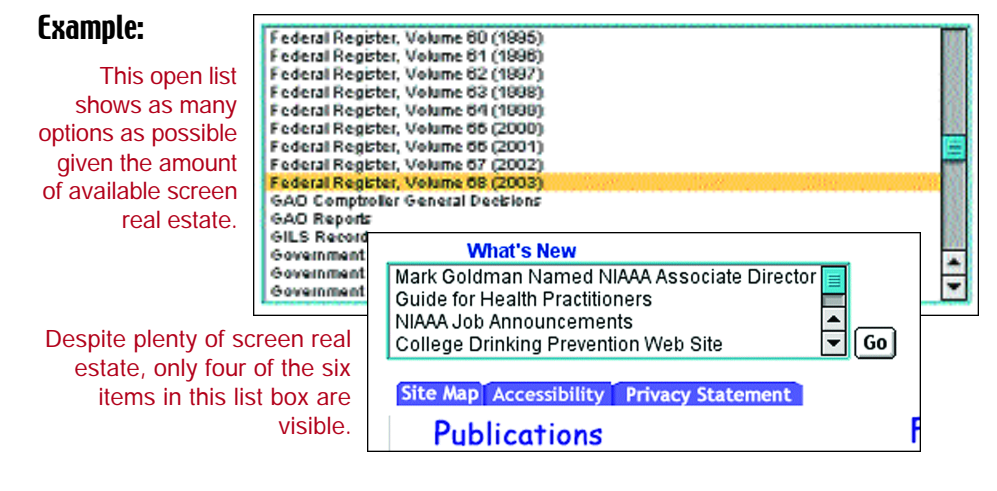

Research-Based Web Design & Usability Guidelines

#### 13:22 Use Open Lists to Select One from Many

**Guideline:** Use open lists rather than drop-down (pull-down) lists to select one from many.

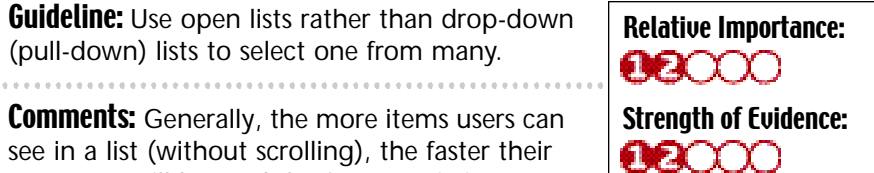

**Comments:** Generally, the more items users can see in a list (without scrolling), the faster their responses will be, and the fewer omission errors

they will make. Ideally, users should be able to see all available items without scrolling.

When compared with drop-down lists, open lists tend to elicit faster performance primarily because drop-down lists require an extra click to open. However, if a list is extremely long, a drop-down list may be better. The available research does not indicate the upper number limit of items that should be displayed in a list.

**Sources:** Bailey, 1996; Fowler, 1998; Marcus, Smilonich and Thompson, 1995.

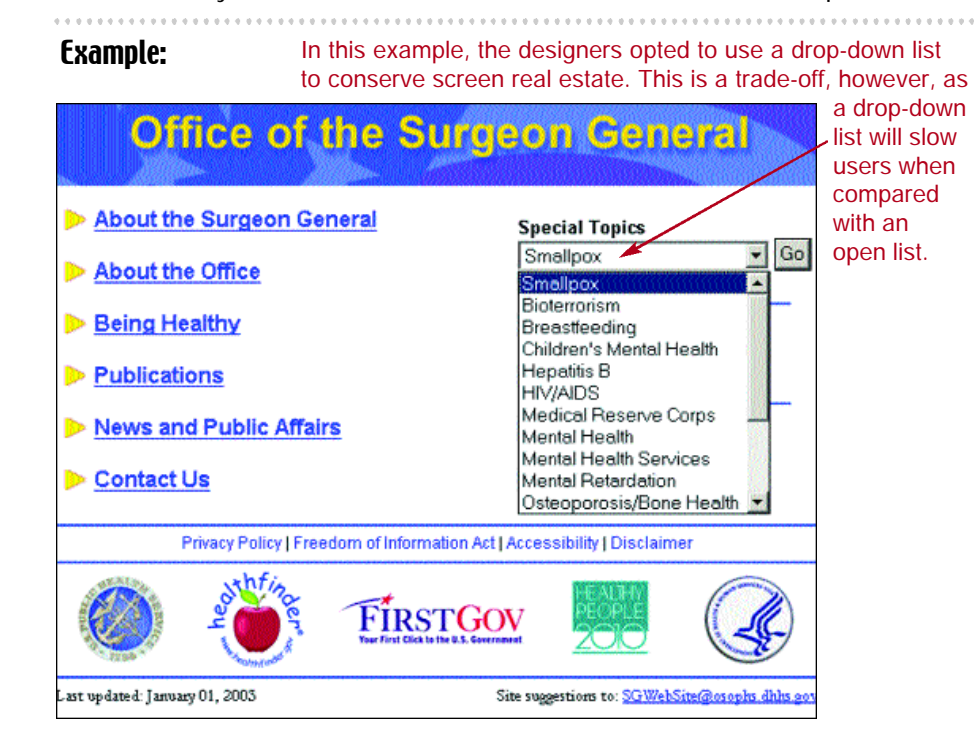

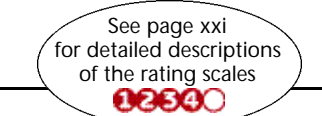

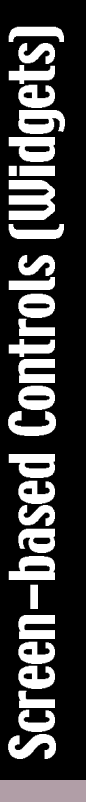

#### 13:23 Prioritize Pushbuttons

**Guideline:** Use location and highlighting to prioritize Strength of Evidence: pushbuttons.  $\bullet\!\!\!\!\! \bullet\!\!\!\!\! \circ\!\!\!\! \circ\!\!\!\! \circ\!\!\!\! \circ\!\!\!\! \circ\!\!\!\! \circ\!\!\!\! \circ\!\!\!\! \circ\!\!\!\! \circ\!\!\!\! \circ\!\!\!\! \circ\!\!\!\! \circ\!\!\!\! \circ\!\!\!\! \circ\!\!\!\! \circ\!\!\!\! \circ\!\!\!\! \circ\!\!\! \circ\!\!\! \circ\!\!\! \circ\!\!\! \circ\!\!\! \circ\!\!\! \circ\!\!\! \circ\!\!\! \circ\!\!\! \circ\!\!\! \circ\!\!\! \circ\!\!\! \circ\!\!\! \circ\!\!\! \circ\!\!\! \circ$ 

**Comments:** If one pushbutton in a group of pushbuttons is used more frequently than the others, put that button in the first position. Also make the most frequently used button the default action, i.e., that which is activated when users press the Enter key.

Relative Importance:

 $\bullet$ 

**Sources:** Bailey, 1996; Fowler, 1998; Marcus, Smilonich and Thompson, 1995. 

#### Example:

128

Screen-based Controls (Widgets)

#### The "Search" button is placed in the first position.

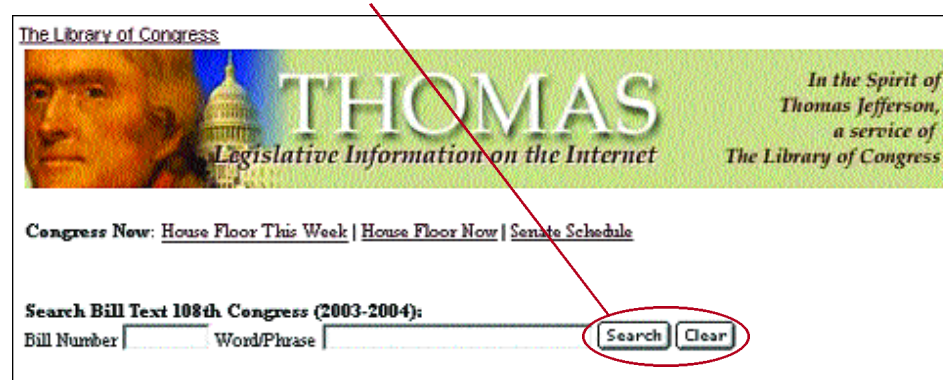

Quick Links: House | House Clerk | House Directory | Senate | Senate Directory | GPO

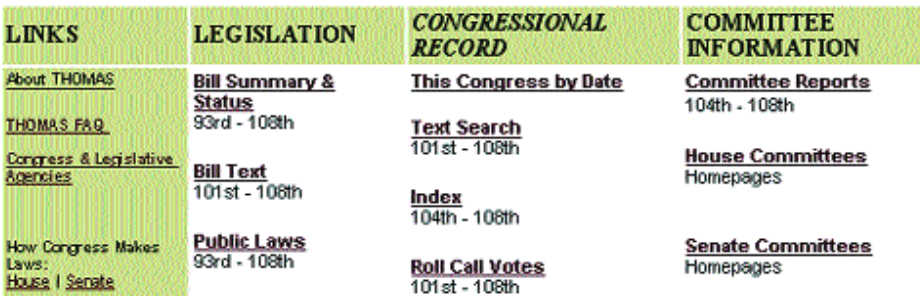

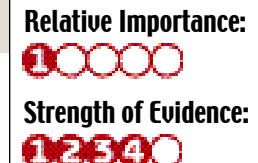

**Guideline:** Design data entry transactions to minimize use of the Shift key. 

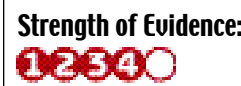

**Comments:** If possible, designers should not require users to enter characters that require the use the Shift key. Using the Shift key imposes a demand for extra user attention and time. For example, the designer can include symbols such as the dollar or percent sign near data entry fields rather than requiring users to enter those characters. Designers also can treat upper- and lowercases as equivalent when entered by users.

Sources: Card, Moran and Newell, 1980b; John, 1996; Smith and Mosier, 1986.

# 13:25 Use Data Entry Fields to Speed Performance

**Guideline:** Require users to enter information using data entry fields (instead of selecting from list boxes) if you are designing to speed human performance.

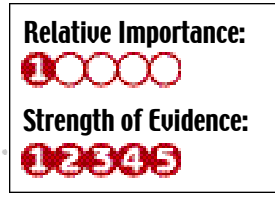

**Comments:** At least two studies have compared

the effectiveness of text entry versus selection (list boxes) for entering dates and making airline reservations. Both studies found text entry methods were faster and preferred over all other methods. However, use of text entry fields tends to elicit more errors.

**Sources:** Bailey, 1996; Czaja and Sharit, 1997; Fowler, 1998; Gould, et al., 1988; Gould, et al., 1989; Greene, et al., 1988; Greene, et al., 1992; Marcus, Smilonich and Thompson, 1995; Tullis and Kodimer, 1992.

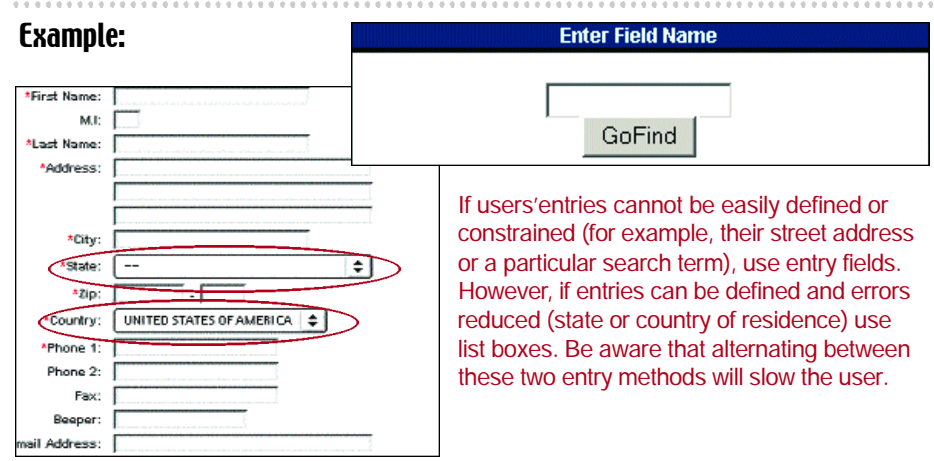

129

Research-Based Web Design & Usability Guidelines

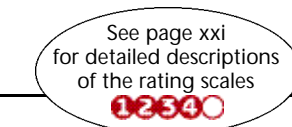

Research-Based Web Design & Usability Guidelines